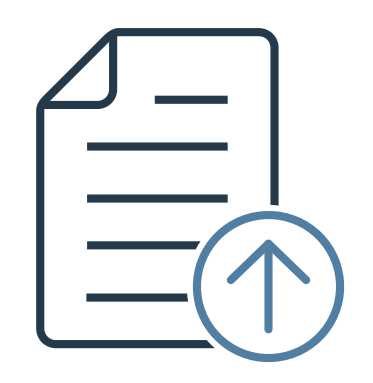

# **総合振込 — アップロードファイル作成ガイド**—

Ver 1.0.7

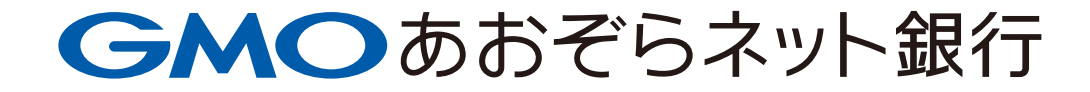

**目 次**

# **総合振込**

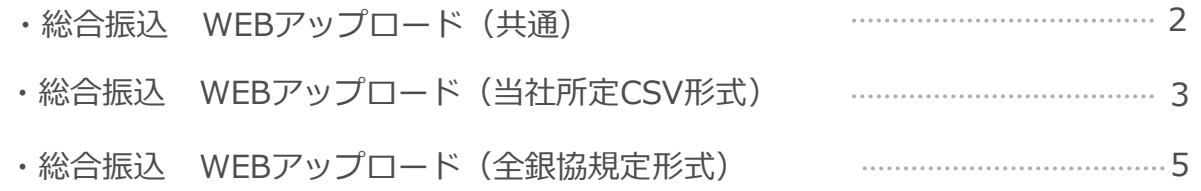

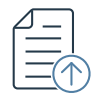

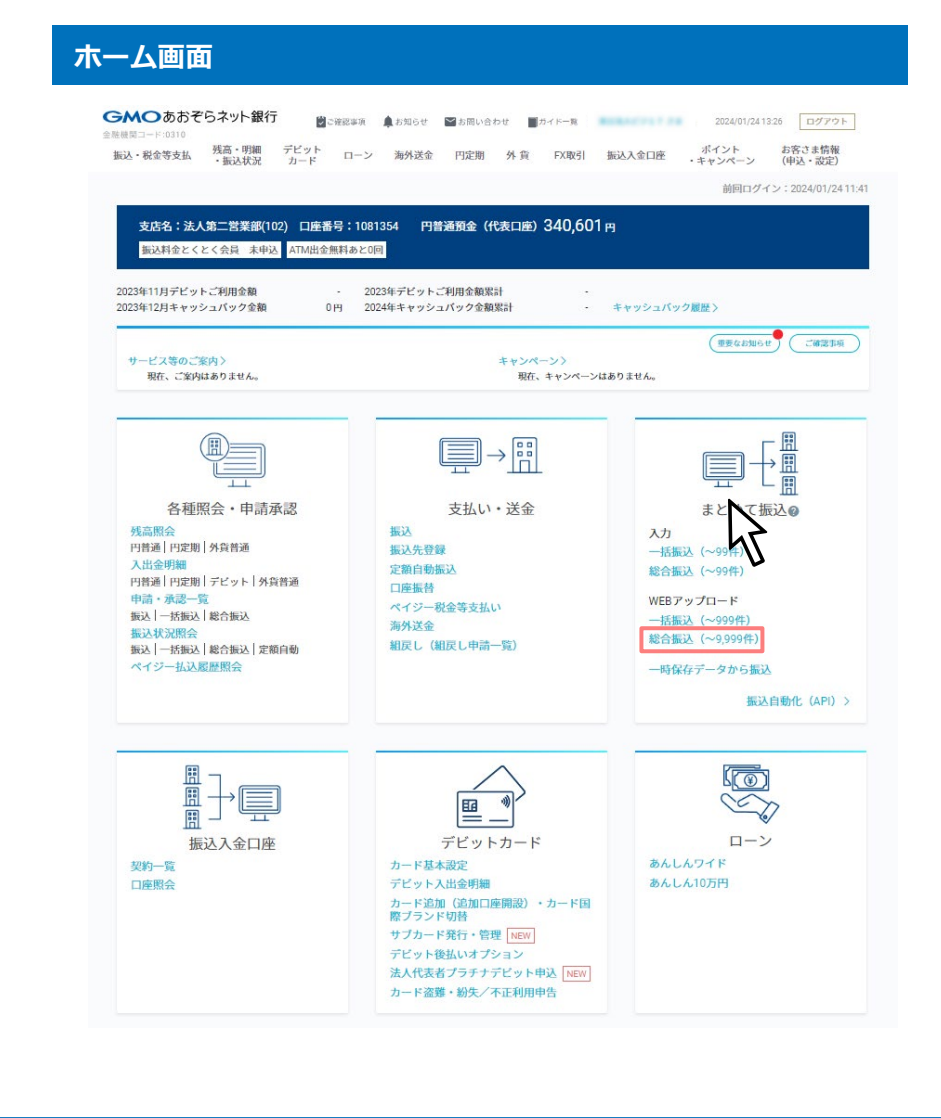

#### **操作のご案内**

トップメニューのWEBアップロードから「総合振込(~9,999件)」ボタンを クリックします。

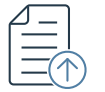

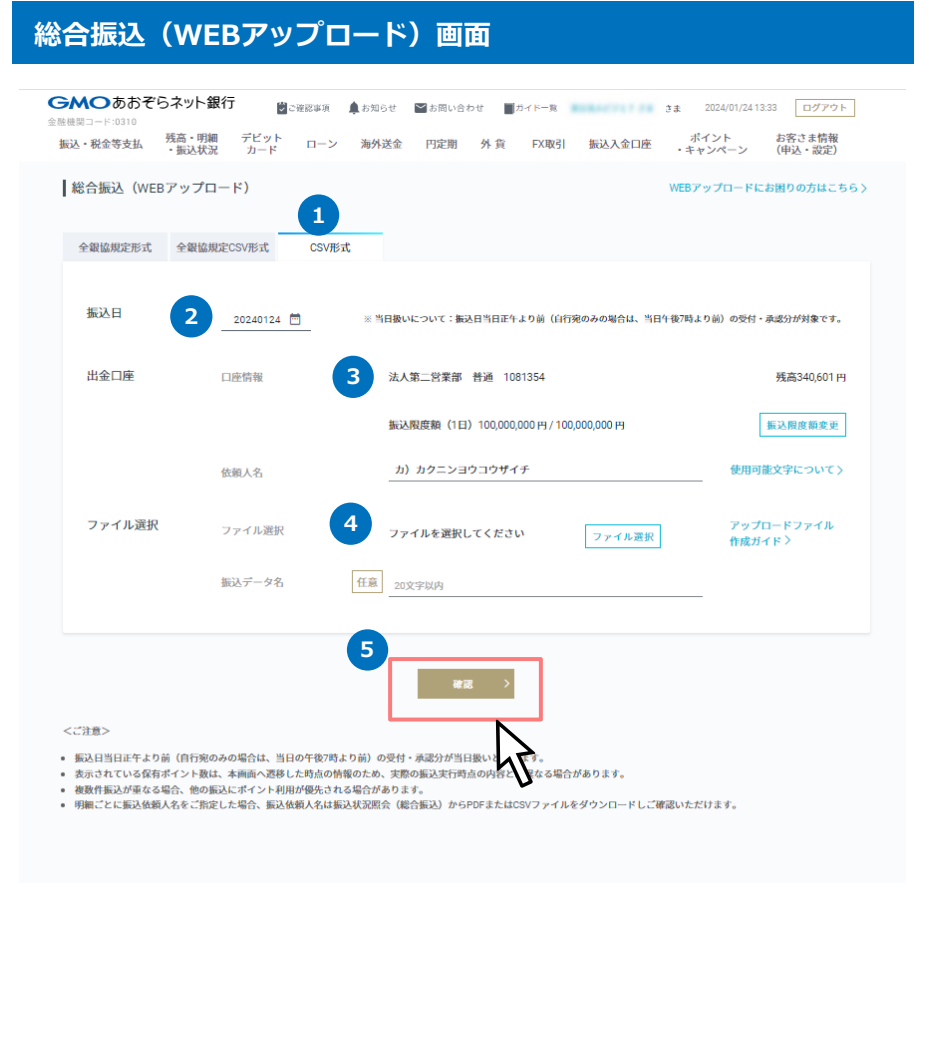

# **操作のご案内 1** タブメニューから「CSV形式」を選択します。 **1** 複数口座保有の場合、「変更」ボタンが表示されます。当ボタンをクリッ クすると、出金口座を変更できます。 「ファイル選択」ボタンをクリックして、アップロード対象のCSV形式 ファイルを選択します。 **3** 「確認」ボタンをクリックすると、確認画面に遷移します。 **4 5 2** 振込日を指定します。

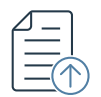

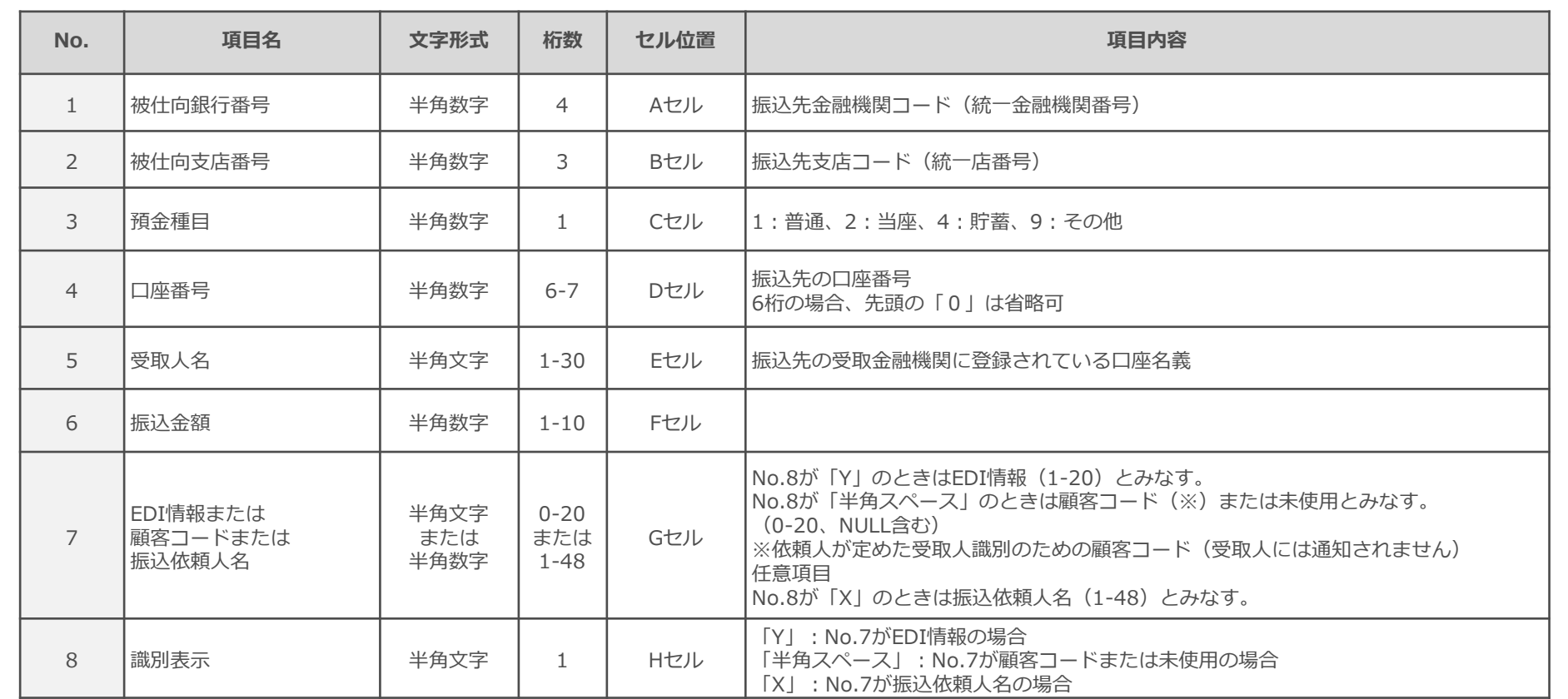

■ Excelで新規データ作成時、最初に全セル書式設定で表示形式「文字列」を設定し、1行目から入力してください。保存はCSV(カンマ区 切り)を選択してください。

- 最大データ件数(総合振込1回でアップロードできる件数)は、9,999件となります。
- 使用可能文字は全銀許容文字のみとなります。
- P.13「ファイル作成時の注意点/アップロードでエラーが発生したとき」もご確認ください。

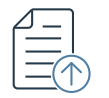

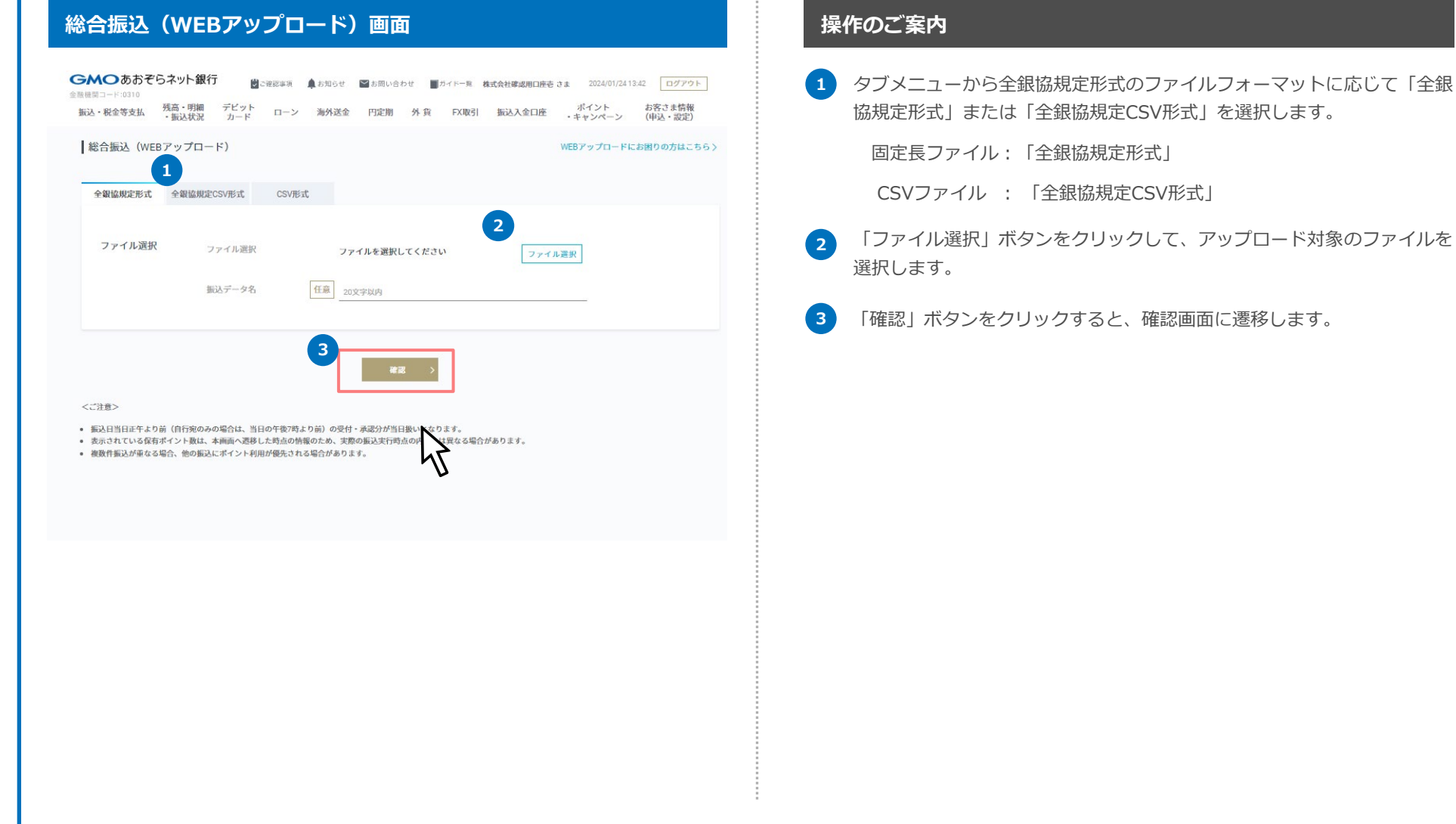

# GMOあおぞらネット銀行

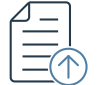

#### **留意事項**

- 全銀協規定形式の固定長ファイルもしくはCSVファイルでのアップロードが可能です。
- 最大データ件数(総合振込で1回でアップロードできる件数)は、9,999件となります。
- 振込日、出金口座は1アップロードにつき1つのみ指定可能です。
- ファイルは、ヘッダレコード、データレコード、トレーラレコード、エンドレコードで構成され、デー タレコードは複数行、それ以外は1行のみ入れることができます。
- 使用可能文字は全銀許容文字のみとなります。
- ファイル形式はSJISとしてください。

※P.13「ファイル作成時の注意点/アップロードでエラーが発生したとき」もご確認ください。

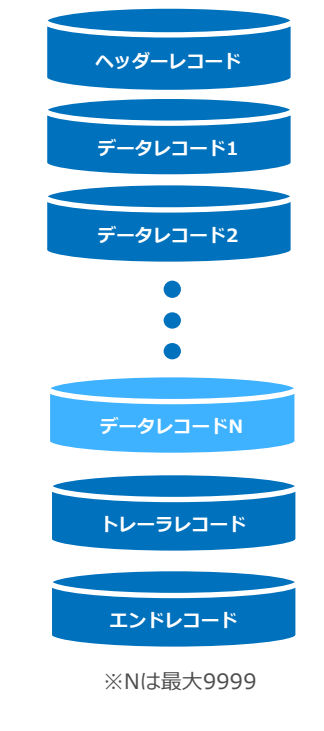

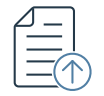

#### **ヘッダー・レコード**

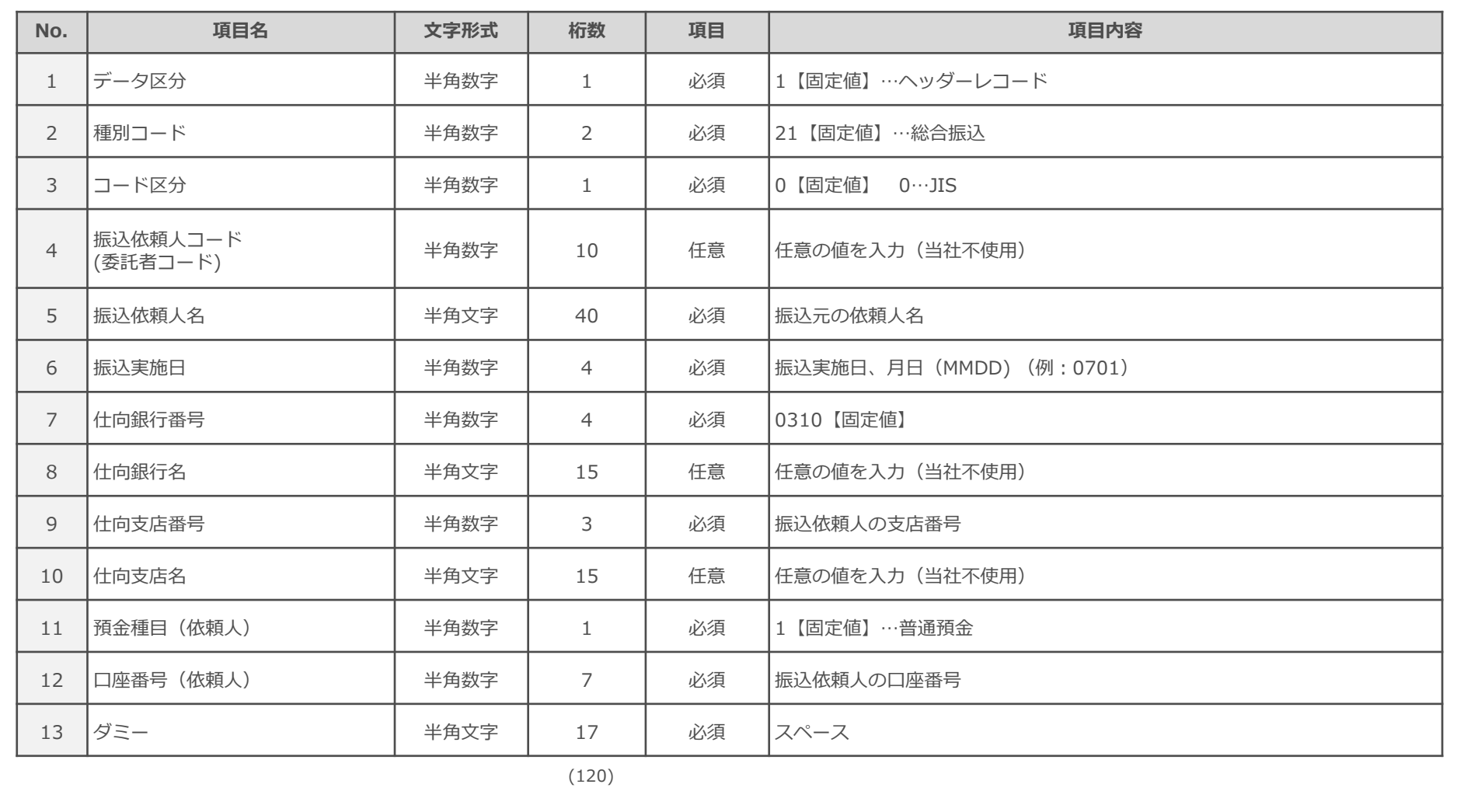

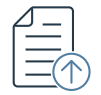

### **データ・レコード**

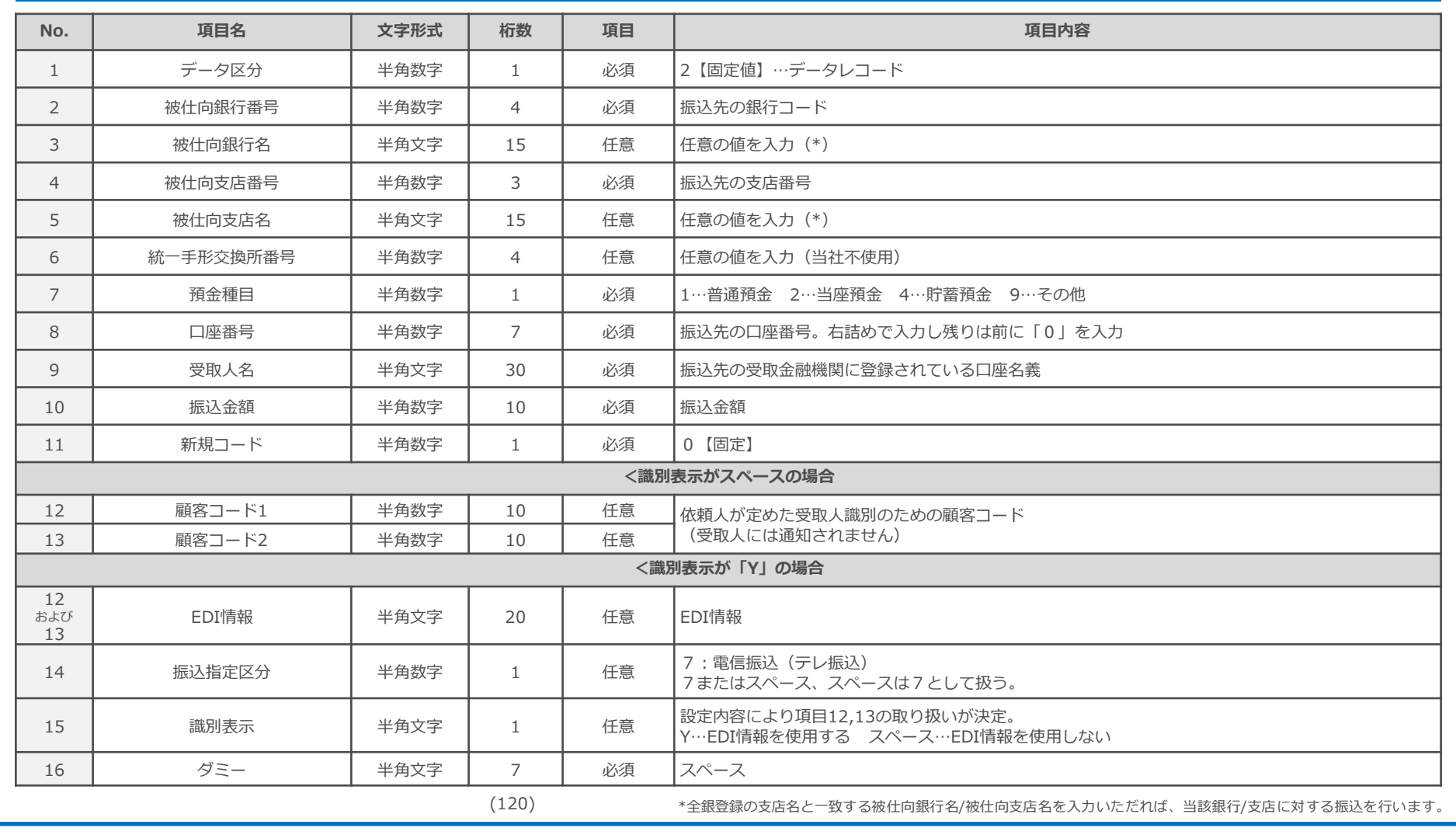

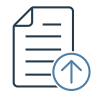

# **トレーラ・レコード**

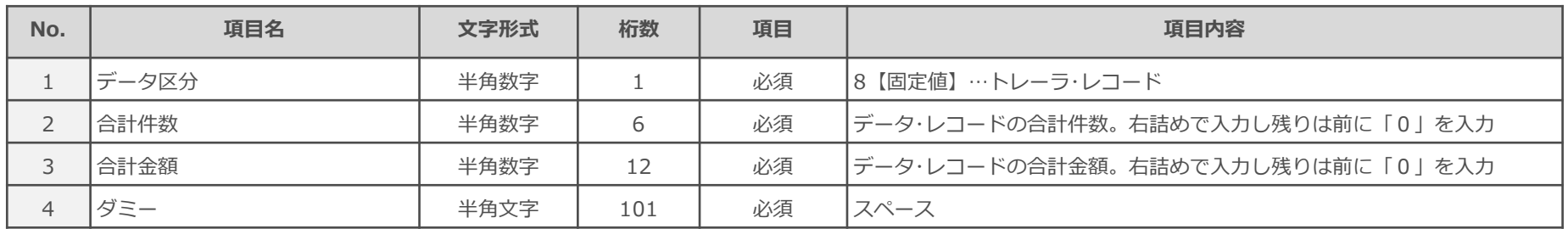

(120)

#### **エンド・レコード**

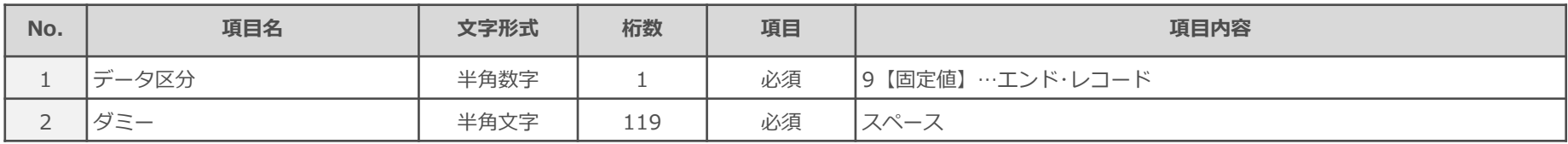

(120)

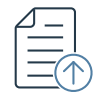

#### **ヘッダー・レコード**

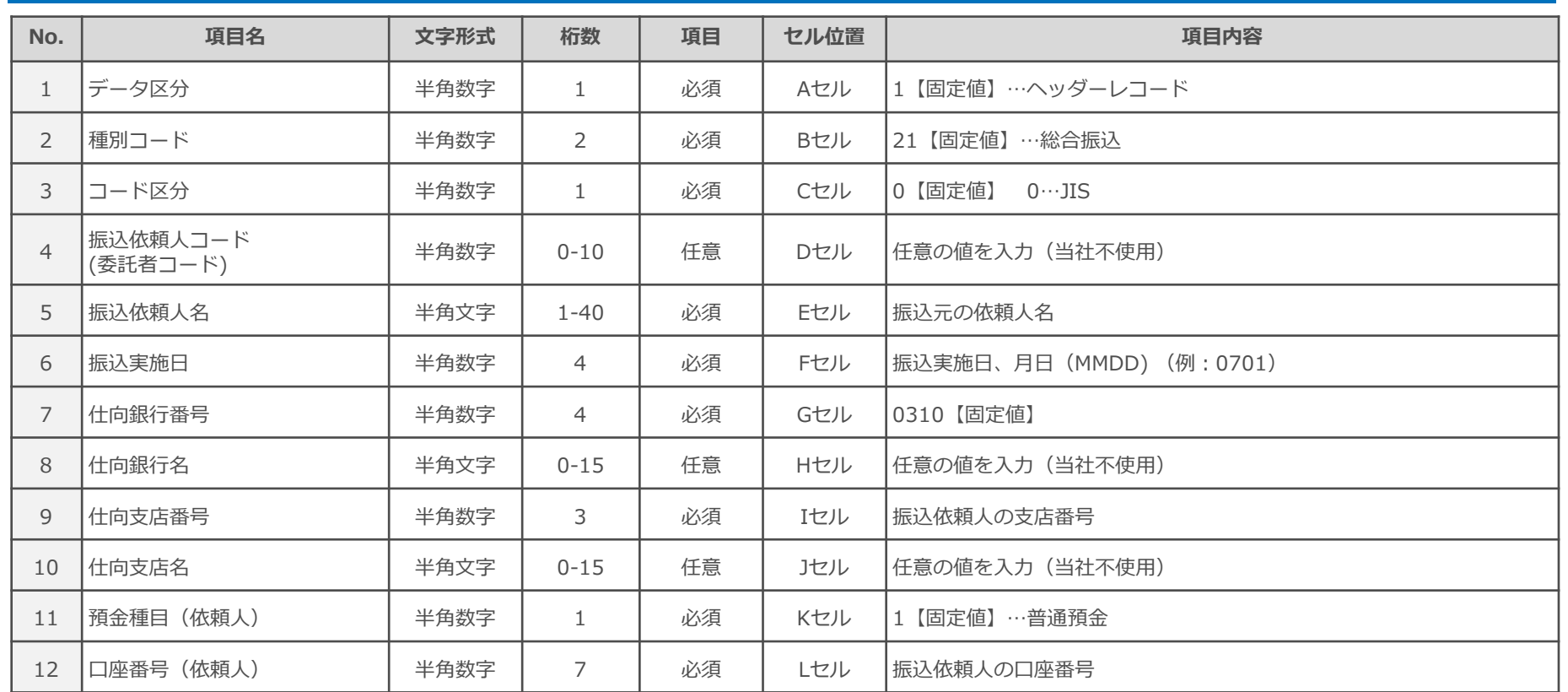

■ Excelで新規データ作成時、最初に全セル書式設定で表示形式「文字列」を設定し、1行目から入力してください。保存はCSV(カンマ 区切り)を選択してください。

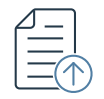

## **データ・レコード**

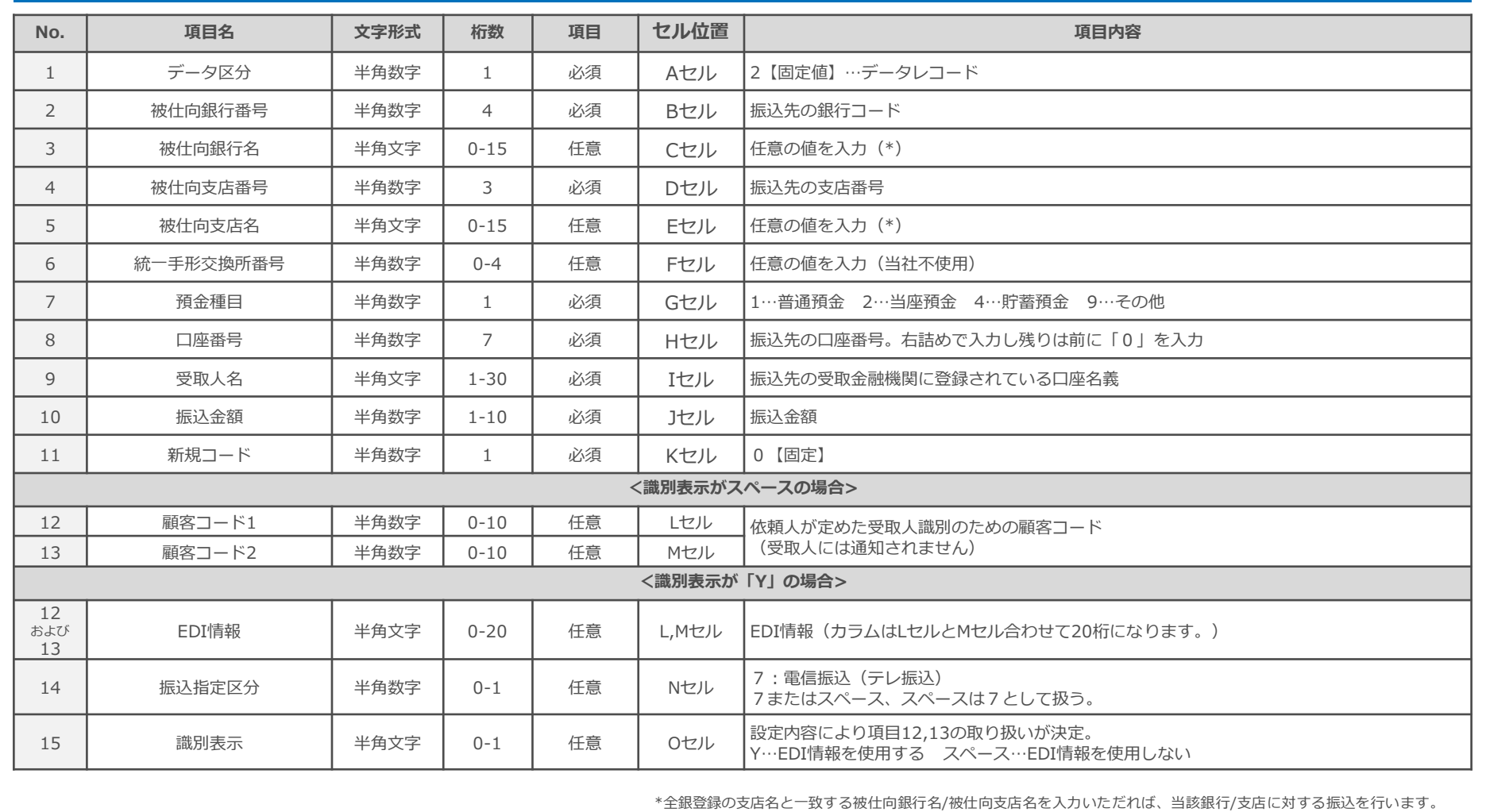

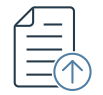

### **トレーラ・レコード**

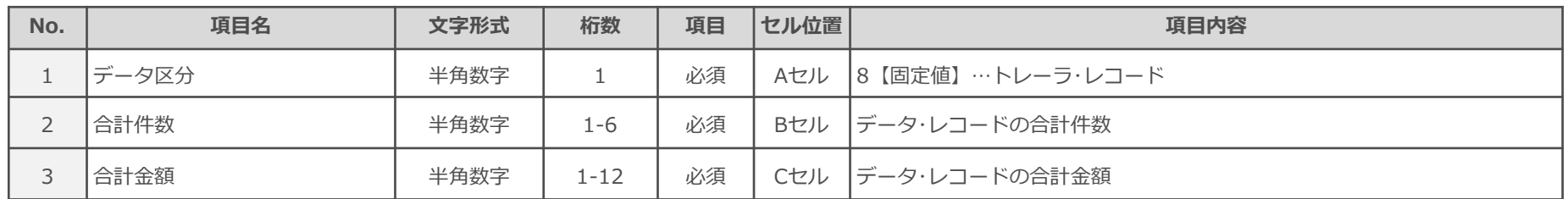

### **エンド・レコード**

![](_page_12_Picture_134.jpeg)

# **ファイル作成時の注意点/アップロードでエラーが発生したとき**

ファイル作成・編集時やファイルアップロード時にエラーが出る場合は、以下をご確認ください。

#### **共通の注意事項**

**(1)ファイル保存時の文字コード設定が「Shift-JIS」になっているかをご確認ください。**

- 作成したファイルを、「メモ帳」アプリで開いて右下に「ANSI」と表示されるかをご確認ください(保存時に文字コードで「ANSI」が選択されてい るかをご確認ください)。メモ帳以外のテキストエディタをご利用の方は、保存の際の文字コードが「Shift-JIS」になっているかをご確認ください。
- ExcelでCSVファイルを作成・編集したときは、保存時のファイルの種類が「CSV(コンマ区切り)(\*.csv)」となっているかをご確認ください。 (「CSV UTF-8(カンマ区切り)」を選択しているとShift-JISで保存されないため、エラーとなります。)

#### **(2)受取人名や依頼人名に指定できない文字が含まれていないかをご確認ください。**

- 受取人名や振込依頼人名は半角文字でご入力ください。全角文字ではエラーとなります。
- 利用可能な文字はカナ・英数字のほか、丸括弧【()】、スラッシュ【/】、ハイフン【-】、ピリオド【.】、スペース【 】が利用可能です。 (中黒点【・】はご利用できません。スペースもしくはピリオドに変換してご入力ください)

#### ▼Shift-JIS確認(メモ帳)

![](_page_13_Picture_166.jpeg)

▼Shift-JIS確認(Excel)

#### Excel ブック (\*.xlsx) Excel ブック (\*.xlsx)<br>Excel マクロ有効ブック (\*.xlsm) Excel バイナリブック (\*.xlsb) Excel 97-2003 ブック (\*.xls) CSV UTF-8 (コンマ区切り) (\*.csv) XML データ (\*.xml) 単一ファイル Web ページ (\*.mht;\*.mhtml) Web ページ (\*.htm:\*.html) Excel テンプレート (\*.xltx) Excel マクロ有効テンプレート (\*.xltm) Excel 97-2003 テンプレート (\*.xlt) -<br>- キスト (タブ区切り) (\*.txt) Unicode テキスト (\*.txt) XML スプレッドシート 2003 (\*.xml)

#### **全銀協規定形式(固定長)固有の注意事項**

全銀フォーマットは固定長ファイルのため、項目ごとの指定桁数と一致しない場合、半角スペース(全角スペース不可)等で桁埋めが必要です。 ファイルフォーマットどおりに入力できているか、1行が120バイト(半角文字でスペース等含めて120文字)になっているかをご確認ください。